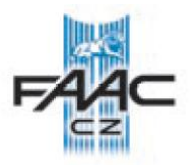

# **ŘÍDÍCÍ JEDNOTKA FAAC 455 D rev. C**

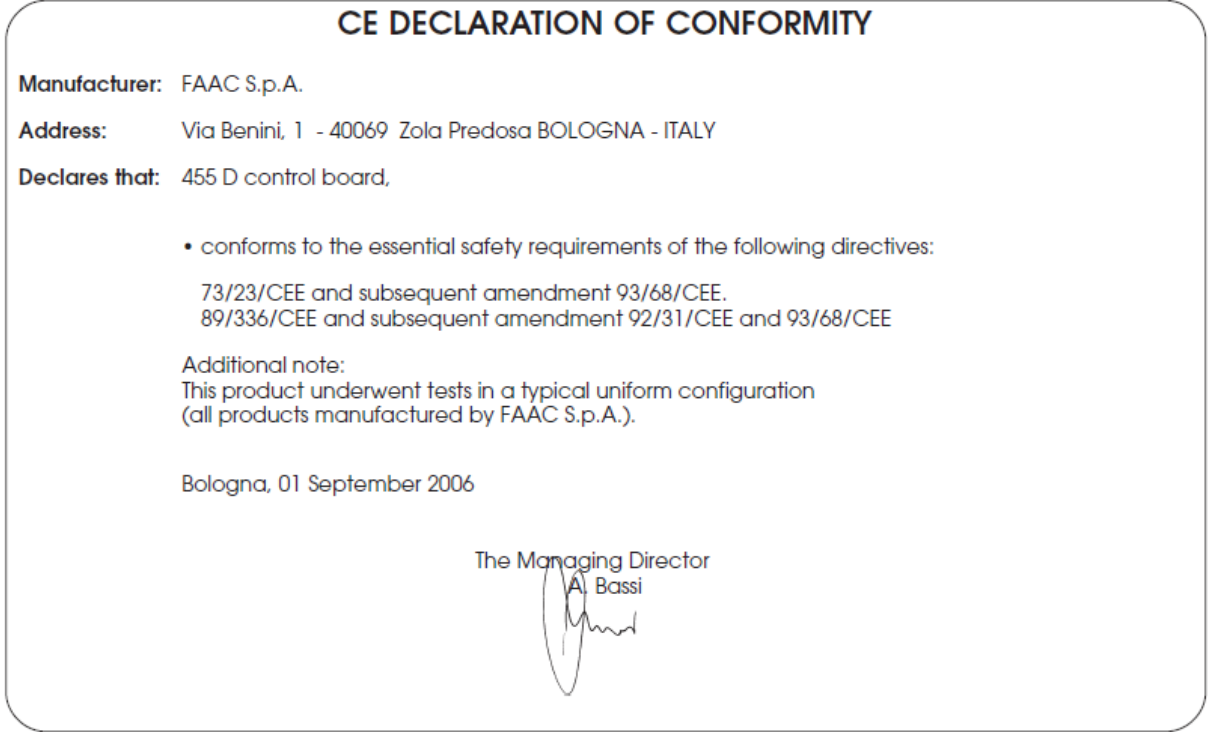

#### **CE prohlášení shody pro stroje (směrnice 98/37/CE)**

**Výrobce:** FAAC S.p. A.

**Adresa:** Via Benini, 1 – 40069 Zola Predosa Bologna – Itálie

## **Deklaruje že: řídící jednotka 455D**

**\*** je uzpůsobena aby odpovídala bezpečnostním poţadavkům následujících EEC směrnic:

73/23/CEE a následujících doplňků zákonu 93/68/CEE 89/336/CEE a následujících doplňků zákonu 92/31/CEE a 93/68/CEE

Další poznámky: tento produkt byl testován v typickém zapojení s výrobky firmy FAAC S.p. A.

Bologna, 1. září 2006 Obchodní ředitel

A. Bassi

## **DŮLEŽITÉ INFORMACE PŘED INSTALACÍ HLAVNÍ BEZPEČNOSTNÍ PŘEDPISY**

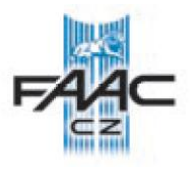

- **1. UPOZORNĚNÍ! Bezpodmínečně zajistěte bezpečnost lidí. Proto je nutné seznámit se, se všemi následujícími instrukcemi. Nesprávná instalace nebo nesprávné použití zařízení může způsobit vážné zranění lidí.**
- **2. Pečlivě si přečtěte instrukce před započetím instalace.**
- 3. Nenechávejte ledabyle poházený obalový materiál, hlavně v případě, pohybují-li se v okolí děti.
- 4. Uložte si následující instrukce pro pozdější použití.
- 5. Tento produkt byl vyroben pouze pro použití popsané v tomto dokumentu. Každé jiné použití, které není uvedené v manuálu, může poškodit zařízení, nebo způsobit újmu na zdraví.
- 6. FAAC odmítá převzít jakoukoliv právní odpovědnost za škody způsobené automatickým systémem, při použití jiném, než pro který je zamýšlen.
- 7. Neinstalujte zařízení v explozivní atmosféře nebo v hořlavém a nebezpečném prostředí.
- 8. Mechanické části musí odpovídat předpisům EN12604 a EN12605.
- 9. Pro země mimo EU musí být zachována adekvátní bezpečnost dle popisu v tomto dokumentu a musí být splněny předpisy země, v které je provedena instalace.
- 10. FAAC není odpovědný za poškození zařízení, které je motorizováno, a ani neodpovídá za poškození vzniklá během pouţívání.
- 11. Instalace musí odpovídat normě EN 12453 a EN 12445.
- 12. Před započetím jakékoliv práce na zařízení vypněte hlavní přívod a odpojte baterie.
- 13. Hlavní přívod napájení automatického systému musí být vybaven dvou pólovým jističem se vzdáleností otevřených kontaktů 3 mm nebo větší. Doporučuje se 6A jistič.
- 14. Ujistěte se, že je nadřazeně zapojený proudový chránič s citlivostí 0,03 A.
- 15. Přesvědčte se, že je správně provedené uzemnění
- 16. Bezpečnostní zařízení (EN 12978 norma) chrání všechna nebezpečná místa proti riziku mechanického pohybu, jako jsou drcení, vlečení a stříhání.
- 17. Doporučuje se použití nejméně jednoho signalizačního světla pro každý systém jako upozorňovací znamení, pro rámcovou ochranu systému popsanou v bodě 16.
- 18. FAAC odmítá převzít jakoukoliv odpovědnost, jsou-li v automatickém systému použity komponenty od jiných výrobců než je FAAC.
- 19. Při údržbě používejte pouze originální náhradní díly FAAC.
- 20. Neupravujte jakýmkoliv způsobem komponenty automatického systému.
- 21. Instalační technik je povinen předat všechny informace uvedené v manuálu provozovateli, týkající se nouzového provozu zařízení a upozorňování na automatický systém.
- 22. Znemožněte přístup k zařízení dětem a dospělým v době, kdy je zařízení v provozu.
- 23. Automatický systém nesmí používat děti, lidé omezení fyzicky, mentálně, s omezeným viděním nebo lidé bez zkušeností s tímto systémem.
- 24. Udržujte dálkové ovladače nebo jiné pulzní zařízení mimo dosah dětí aby se předešlo nechtěnému spuštění automatického systému.
- 25. Průjezd skrz vrata je povolen pouze, není-li automatický systém v pohybu.
- 26. Uživatel nesmí nikdy sám opravovat zařízení, vždy musí přivolat technika proškoleného na produkty FAAC.
- 27. Údržba: každých 6 měsíců provést kontrolu celého systému, obzvláště pak bezpečnostních prvků.
- **28. Všechno co není přímo uvedeno v těchto instrukcích, není povoleno.**

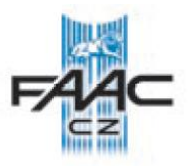

## 1. UPOZORNĚNÍ

**Důležité:** Před jakýmkoliv zásahem do elektronické řídící jednotky, jako je zapojení, údržba a podobně, je nutno odpojit přívod napájení.

- Přívod napájení 230 V jistěte odpovídajícím jističem, odpovídající platné normě.
- Připojte uzemňovací vodič na odpovídající svorku svorkovnice J3.
- Vždy používejte oddělené kabely pro zapojení ovládacích a bezpečnostních prvků. Aby se předešlo nechtěnému ovlivňování, používejte oddělené kabely nebo kabely stíněné, které budou na jedné straně uzemněny.

#### 2. TECHNICKÁ SPECIFIKACE

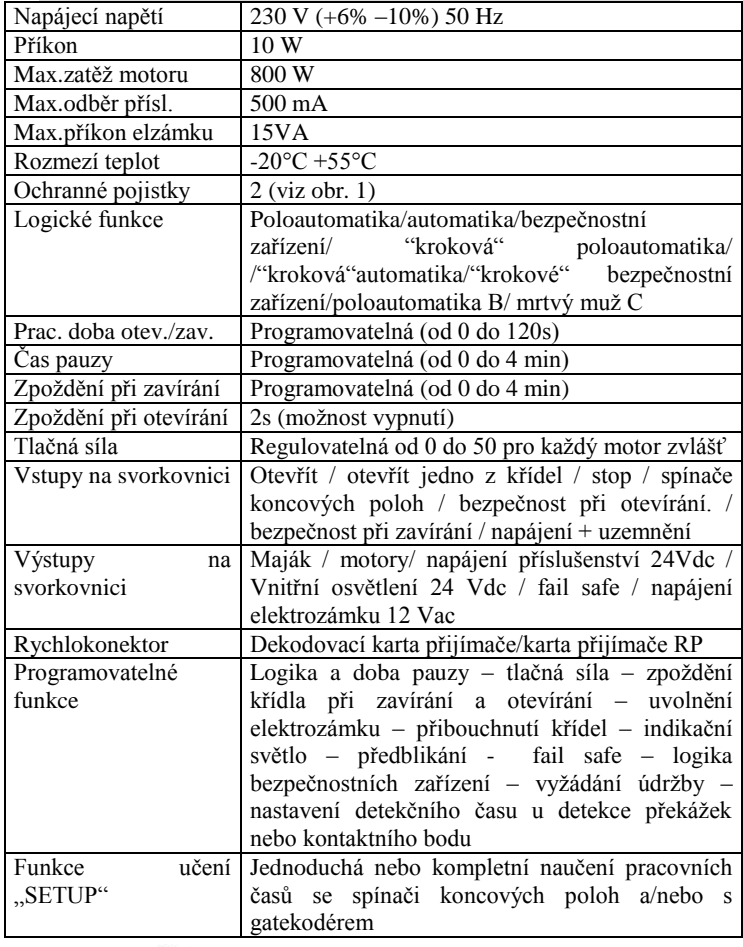

#### 3. ROZLOŽENÍ A KOMPONENTY Ř. J. 455D

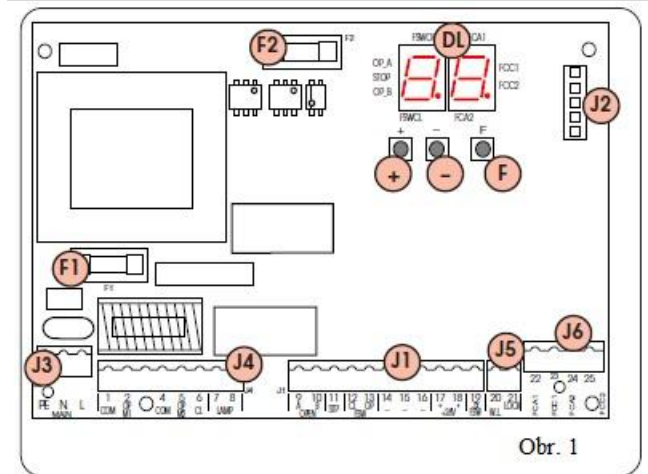

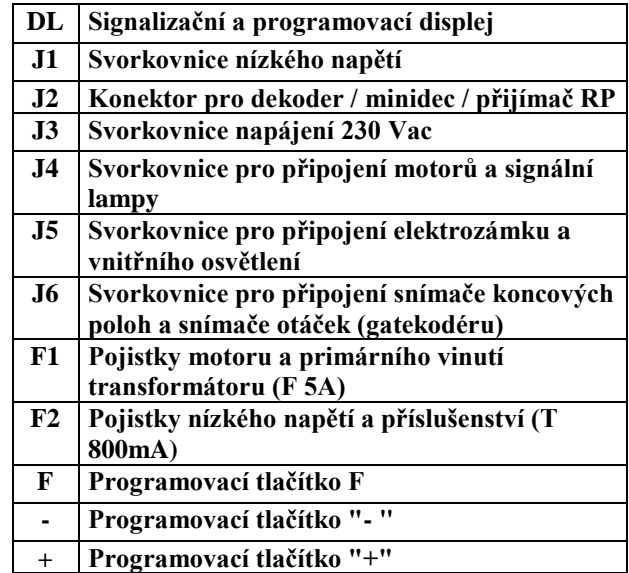

#### 4. ELEKTRICKÉ ZAPOJENÍ

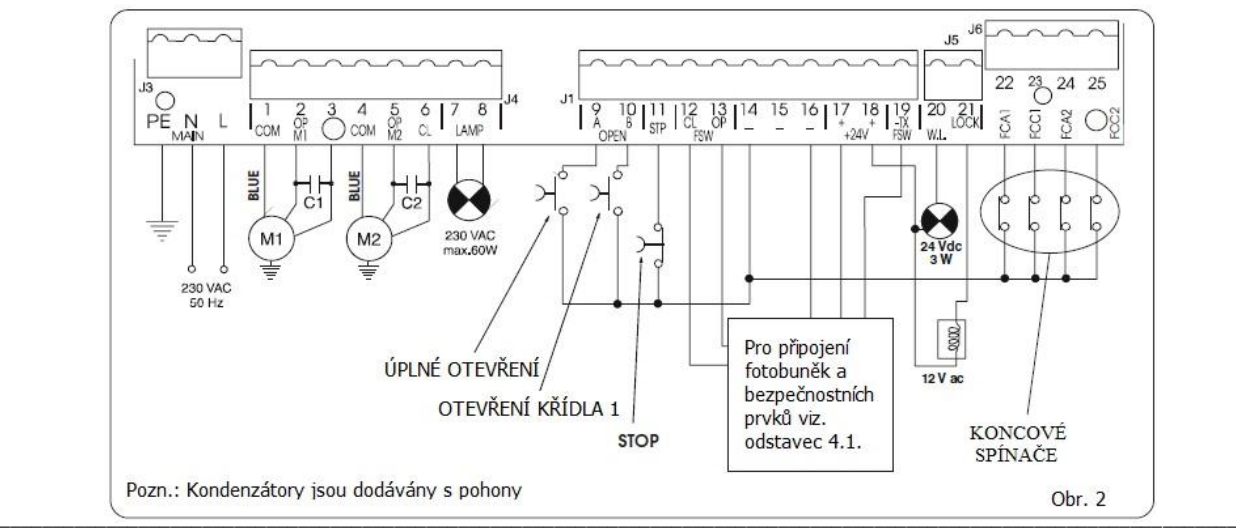

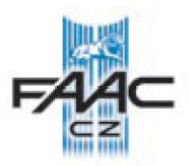

#### 4.1 PŘIPOJENÍ FOTOBUNĚK A OSTATNÍCH BEZPEČNOSTNÍCH ZAŘÍZENÍ

Před připojením fotobuněk nebo jiných bezpečnostních zařízení je vhodné vybrat typ zapojení podle oblasti, která má být zařízením chráněna (viz obr. 3).

**Zařízení pro zajištění bezpečnosti při otevírání:** Působí pouze v době otevírání křídel vrat. Jsou proto vhodná pro ochranu proti přivření mezi křídly a pevnými částmi stavby, jako jsou například okolní zdi apod.

**Zařízení pro zajištění bezpečnosti při zavírání:** Působí pouze v době zavírání křídel vrat. Jsou proto vhodná pro ochranu proti přivření osob nebo předmětů mezi křídly.

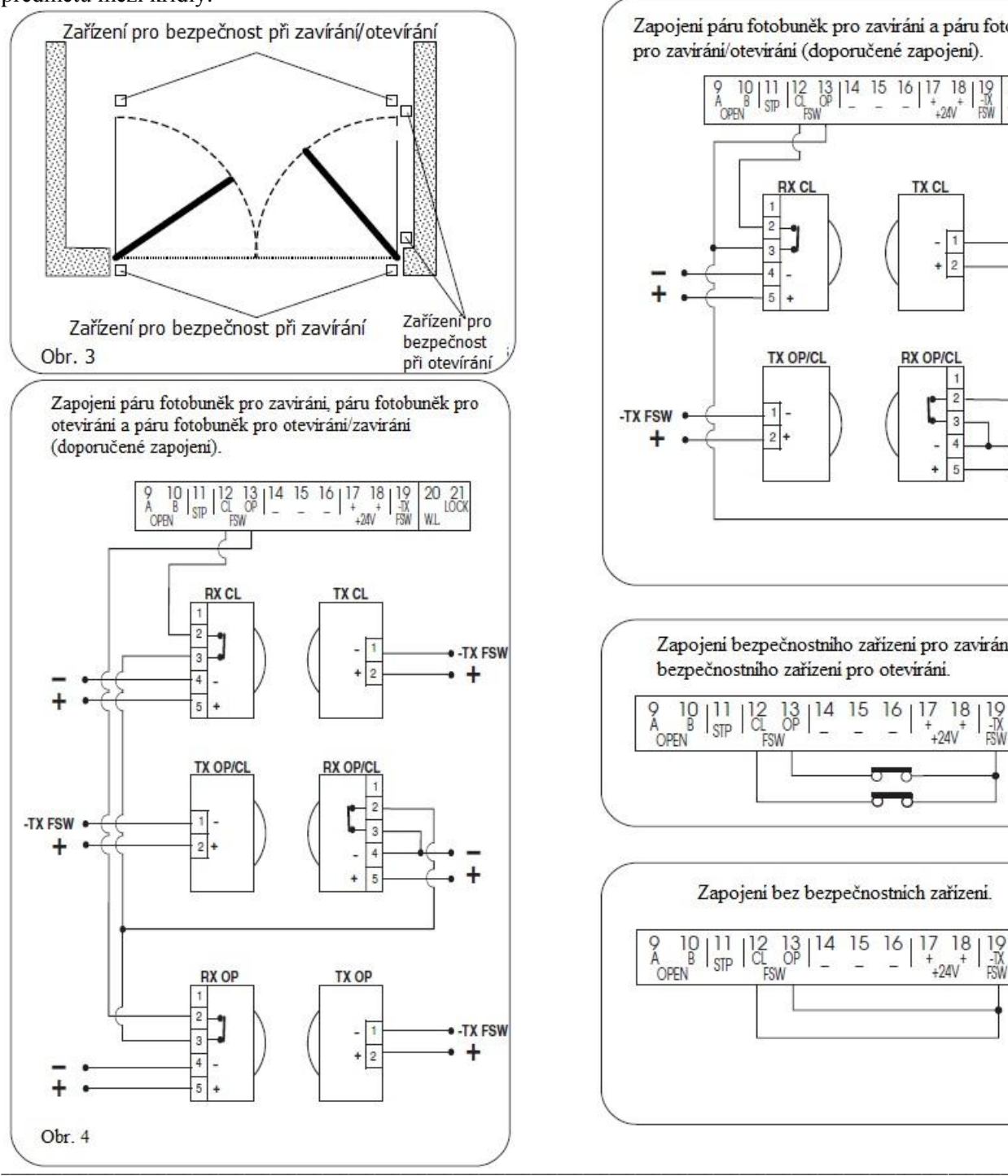

#### **Zařízení pro zajištění bezpečnosti při otevírání a zavírání:**

Působí jak při otevírání tak při zavírání vrat. Proto jsou vhodná jako ochrana před nárazem křídel při pohybu v obou směrech.

FAAC doporučuje zapojení podle schéma na obr. 4 (v případě, že jsou přítomny pevné překážky při otevírání) a zapojení podle schématu na obr. 5 (nejsou - li přítomny pevné překážky).

**POZNÁMKA:** Mají-li dvě zařízení stejnou funkci (při zavírání nebo při otevírání) musí se jejich kontakty zapojit do série (viz obr. 12). Musí se použít normálně uzavřené kontakty N.C.

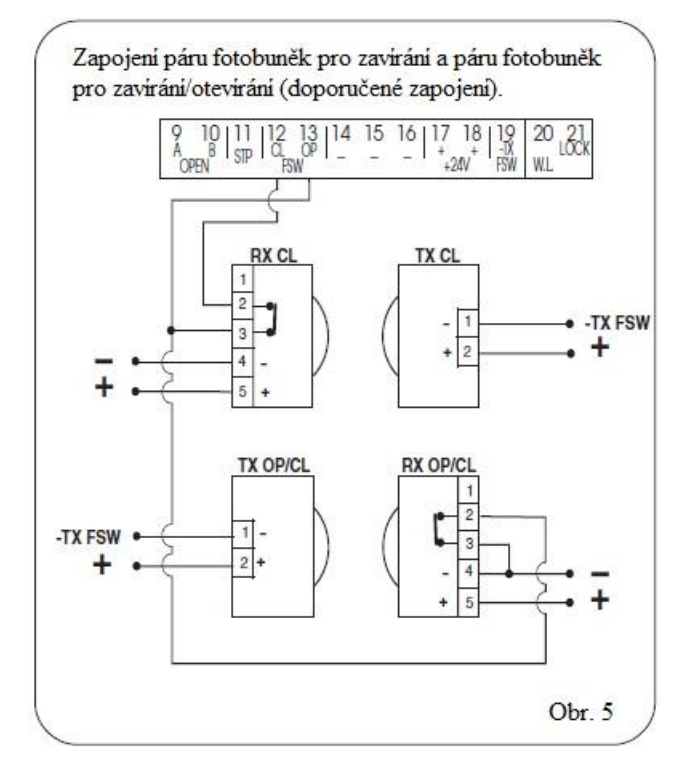

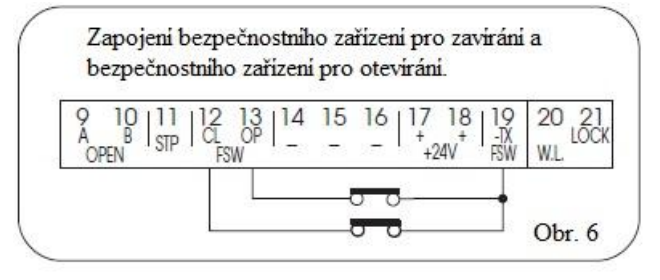

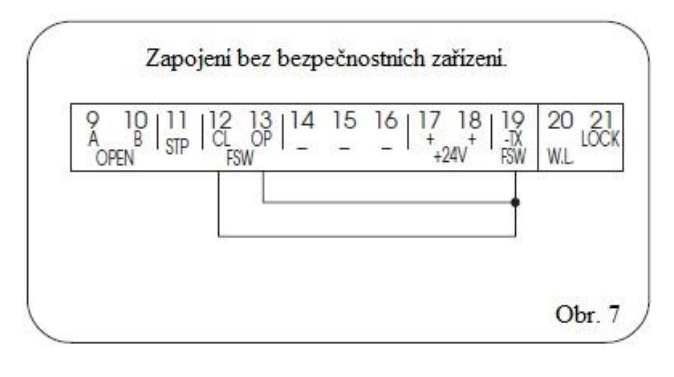

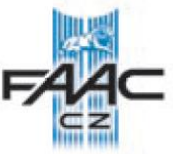

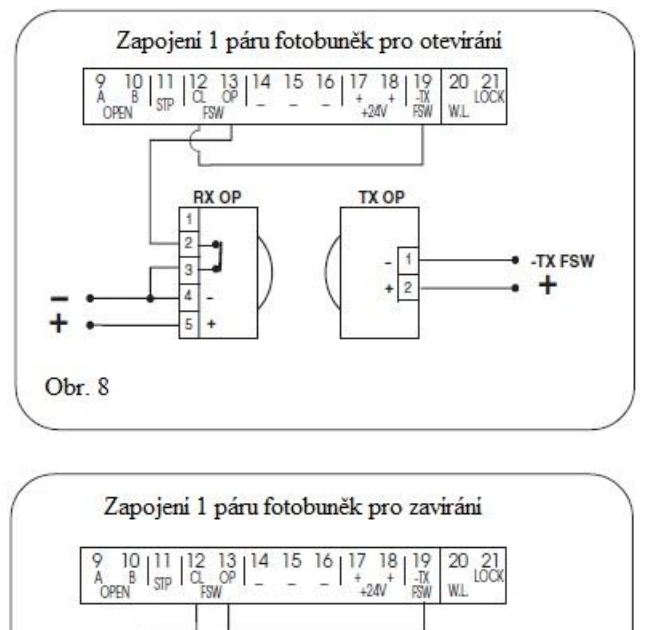

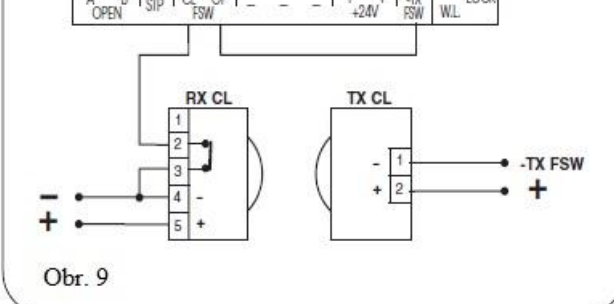

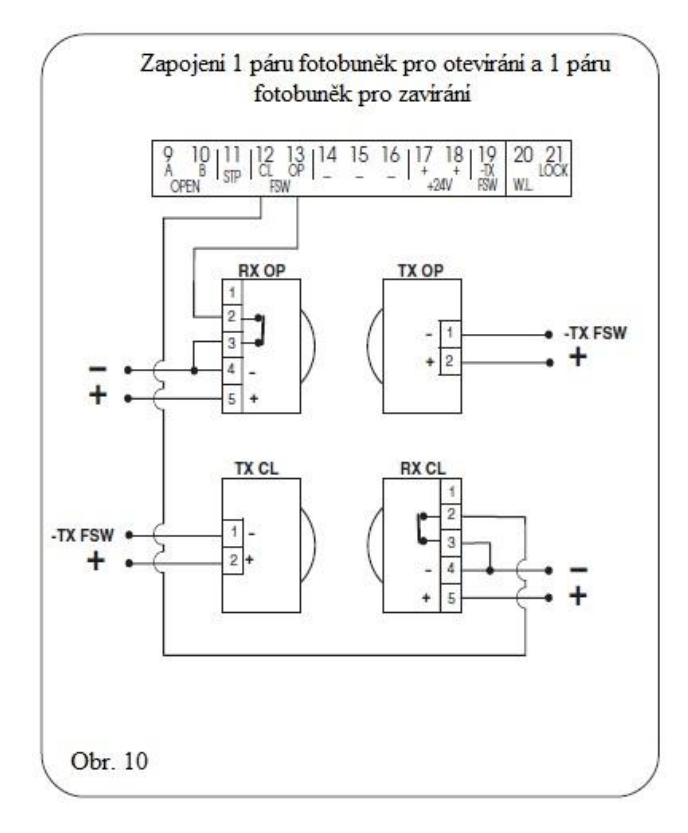

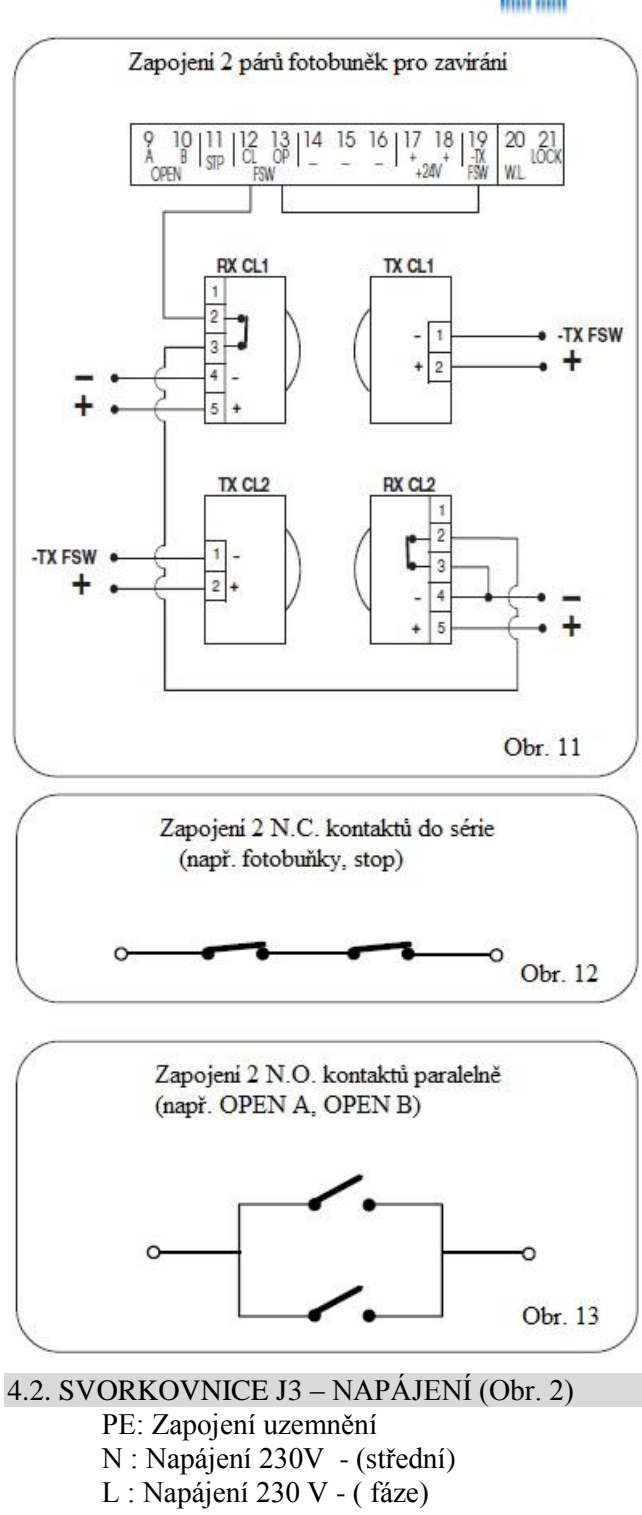

**POZN:** Pro správnou funkci zařízení je nutné připojení uzemnění a odpovídajícího jističe před řídící jednotkou.

4.3 SVORKOVNICE J4 – MOTORY A MAJÁK (obr 2)

- **M1** : COM / OP / CL : Připojení motoru 1 **Používá se v případě jednokřídlé brány**
- **M2** : COM / OP / CL : Připojení motoru 2 **Nepoužívá se v případě jednokřídlé brány**

**LAMP** : Výstup pro maják 230 V

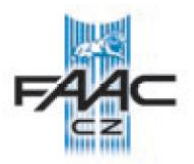

## 4.4. SVORKOVNICE J1 - PŘÍSLUŠENSTVÍ (obr.2)

**OPEN A - Příkaz pro úplné otevření (N.O.):**  Svorka pro připojení jakéhokoliv typu zařízení dávajícího impuls pro úplné otevření obou křídel vrat.

Při instalaci více zařízení zapojujte kontakty N.O. jednotlivých prvků paralelně (viz. **obr 13**)

#### **OPEN B - Příkaz pro částečné otevření (N.O) /**

**Zavření:** Svorka pro připojení jakéhokoliv impulsního zařízení, které uzavřením kontaktu zajistí otevření, případně zavření křídla poháněného motorem M1. Při nastavení logiky B nebo C zavírá vždy obě křídla.

Při instalaci více impulsních zařízení zajišťujících částečné otevření zapojujte jednotlivé kontakty vždy paralelně.(viz **obr. 13**).

**STP - Kontakt STOP (N.C.)** jedná se o jakékoliv tlačítko nebo zařízení, které otevřením kontaktu zajistí zastavení křídel.

Pro instalaci různých zařízení zajišťujících zastavení křídel se zapojují jejich uzavřené kontakty N.C. do série (viz.**obr.12**).

Pozn: Není-li zapojeno žádné zařízení dávající impuls pro zastavení, je potřeba svorku STP spojit se svorkou mínus (-).

## **CLFSW - svorka pro připojení jakéhokoliv bezpečnostního zařízení pro kontrolu při zavírání**

**(N.C.):** Cílem zařízení připojených k těmto svorkám, je chránit oblast, ve které se pohybují křídla vrat při zavírání proti přivření osob nebo předmětů. V případě nastavení logiky **A-S-E-EP-AP-SP** se křídla vrat po impulsu zastaví a změní směr pohybu nebo změní směr pohybu, jakmile je kontakt zařízení uvolněn.(viz programování kapitola 5.2) Při nastavení logiky **B** a **C** dojde po impulsu při zavírání k zastavení pohybu. Nikdy se nezmění směr pohybu po impulsu ve fázi otevírání. Jsou -li bezpečnostní zařízení v činnosti v době, kdy je brána otevřena zamezí jejímu zavírání.

**POZN: Nepoužívají -li se bezpečnostní zařízení pro zavírání přemostěte svorky CLFSW a TX FSW klemou (obr.7).**

#### **OP FSW - svorka pro připojení jakéhokoliv bezpečnostního zařízení pro kontrolu při otevírání (N.C.):**

Cílem zařízení připojených k těmto svorkám, je chránit oblast, ve které se pohybují křídla vrat při otevírání proti přivření osob nebo předmětů. V případě nastavení logiky **A-S-E-EP-AP-SP** křídla vrat během otevírání změní směr pohybu. Při nastavení logiky **B** a **C** dojde po impulsu při zavírání k zastavení pohybu. Nikdy se nezmění směr pohybu

po impulsu ve fázi zavírání. Jsou-li bezpečnostní zařízení v činnosti v době, kdy je brána zavřena zamezí jejímu pohybu.

**POZN: Nepoužívají -li se bezpečnostní zařízení pro otevírání přemostěte svorky OPFSW a TX FSW klemou (obr.7).**

#### **- Záporný pól pro napájení příslušenství** + **24 Vdc - Kladný pól pro napájení příslušenství**

Pozor: Maximální zatížení příslušenstvím je 500mA. Hodnoty pro kalkulaci zatížení jednotlivými zařízeními zjistíte v jejich návodech.

#### **-TX FSW - Záporný pól pro napájení vysílačů fotobuněk.**

Při využití této svorky pro napájení vysílačů fotobuněk záporným pólem lze využít funkce FAIL SAFE. (viz programování kapitola 5.2). Je-li zapojena tato funkce, systém zjišťuje funkčnost fotobuněk, vždy před každým cyklem otevření nebo zavření.

4.5 SVORKOVNICE J5 – ZAPOJENÍ VNITŘNÍHO OSVĚTLENÍ A ELEKTROZÁMKU (Obr. 2) **W.L. - Napájení lampy vnitřního osvětlení** Zapojte mezi tuto svorku a svorku +24V lampu vnitřního osvětlení 24Vdc - 3W max. Pro zajištění bezchybného chodu zařízení nepřekračujte maximální výkon.

## **LOCK -napájení elektro-zámku**

Mezi tuto svorku a svorku +24 Vdc připojte elektrozámek 12 Vac.

#### 4.6 KONEKTOR J2 – PŘIPOJENÍ PŘIJÍMAČE DÁLKOVÉHO OVLÁDÁNÍ, DEKODÉRU A MINIDEKU.

Tento konektor se používá pro rychlé připojení dekódovací karty MINIDEC, dekodéru nebo přijímače dálkového ovládání (viz obr. 14,15,16 a 17).

Zařízení nasuňte na určený konektor. **Nasunutí zařízení provádějte vždy při vypnutém napájení!**

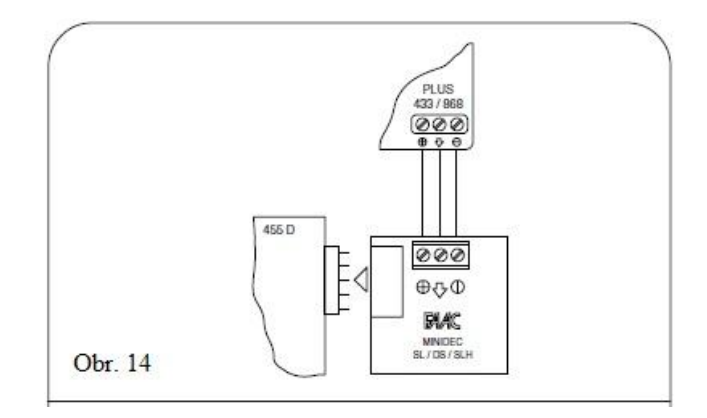

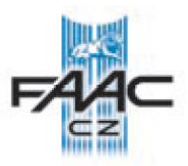

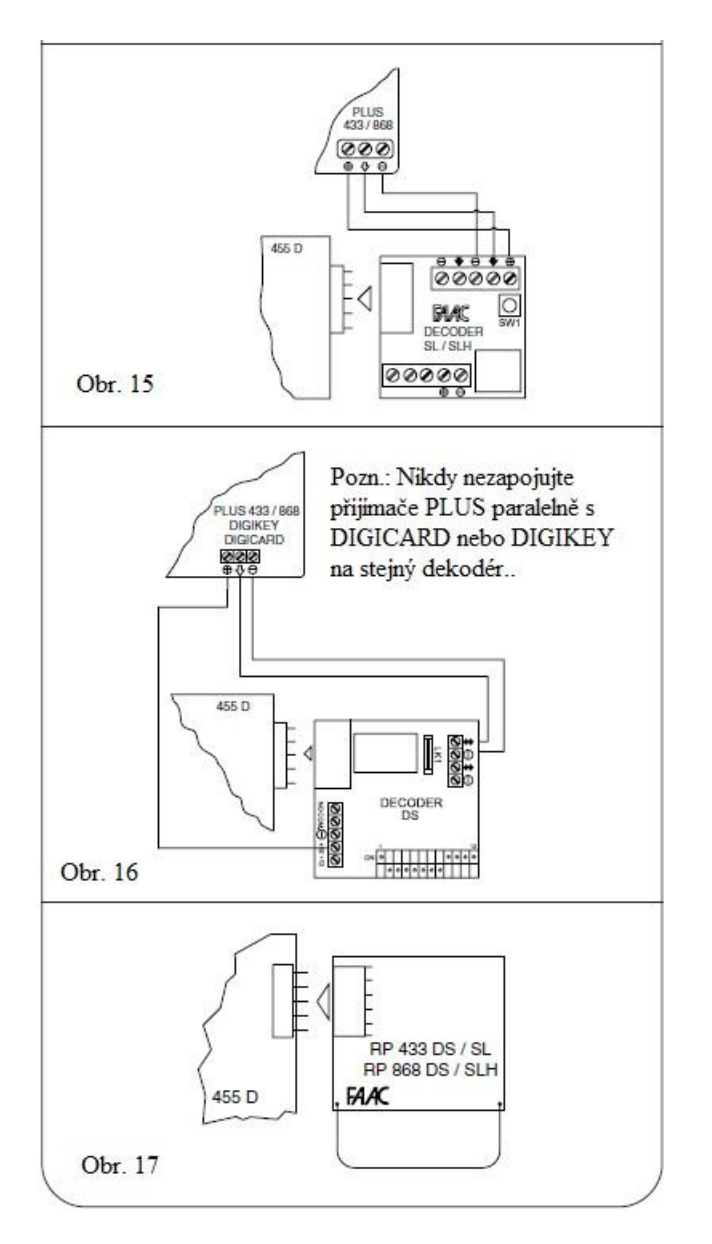

#### 4.7 SVORKOVNICE J6 PRO PŘIPOJENÍ SPÍNAČŮ KONCOVÝCH POLOH A/NEBO GATEKODÉRU (SNÍMAČE ÚHLU OTEVŘENÍ)

Tato svorkovnice je připravena pro připojení spínačů koncových poloh zavřeno a otevřeno. Podle nastaveného programu, může řídící jednotka pomocí těchto vstupů spouštět například zpomalení brány před koncovými polohami, nebo zastavování pohybu křídel. Vstupy pro spínače koncových poloh je třeba proklemovat s mínusem v případě, že některý není zapojen (není-li zapojen ani jeden, není třeba vstupy klemovat).

Pro detekci úhlu otevření křídel je možné zapojit gatekodér (snímač úhlu otevření), který na základě úhlu otevření dokáže zpomalit nebo zastavit pohyb křídel (ne na základě pracovního času).

Je také možná kombinace gatekodéru a spínačů koncových poloh. Zapojení je popsáno na obr. 18, 19 a 20.

- **FCA1 - Snímač konc. polohy otevření křídla č. 1 FCC1 - Snímač konc. polohy zavření křídla č. 1 FCA2 - Snímač konc. polohy otevření křídla č. 2**
- **FCC2 - Snímač konc. polohy zavření křídla č. 2**
- 

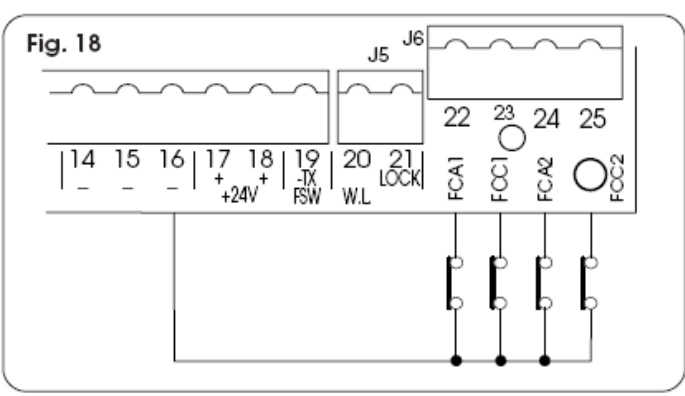

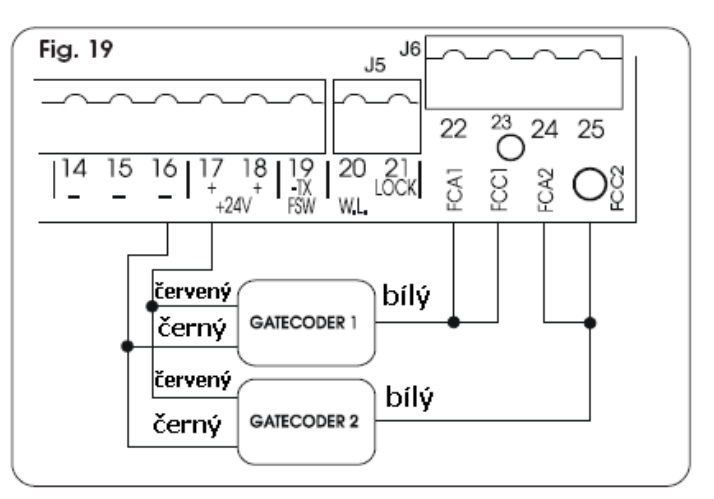

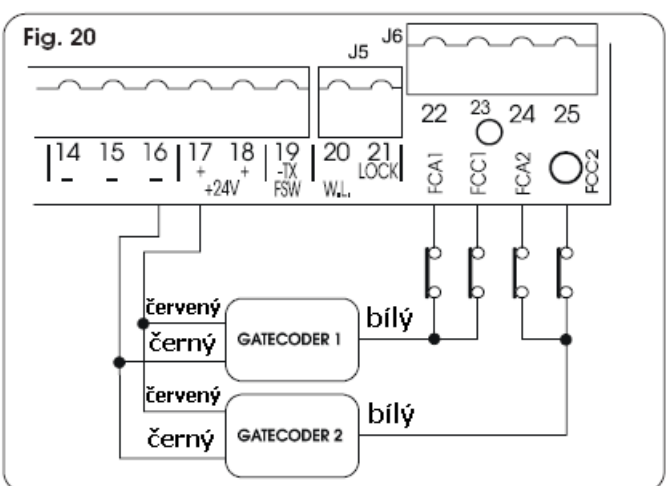

**Poznámka:** Na schématech jsou vyobrazeny možnosti zapojení. Při použití pouze některých vstupů, musejí být nepoužité vstupy propojeny s mínusem.

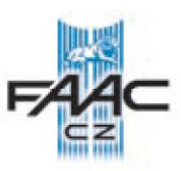

## 5. PROGRAMOVÁNÍ

Aby bylo možno programovat automatické funkce řídící jednotky, je potřeba vstoupit do módu programování. Programování je rozděleno na dvě části: základní a rozšířené.

#### 5.1 ZÁKLADNÍ PROGRAMOVÁNÍ

Pro vstup do základního způsobu programování stlačte tlačítko F:

- Stlačením (a přidržením) se objeví na displeji název první funkce.
- Uvolněním tlačítka se na displeji zobrazí hodnota dané funkce, kterou je možno modifikovat tlačítky + a –
- Opětovným stlačením (a přidržením) tlačítka  $\bullet$ F se objeví na displeji název následující funkce atd.
- Jakmile dospějeme k poslední funkci,  $\bullet$ stlačením tlačítka F vystoupíme ze stavu programování a displej je znovu ve stavu zobrazení vstupů.

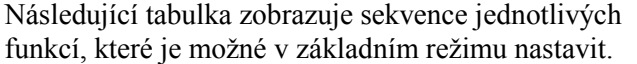

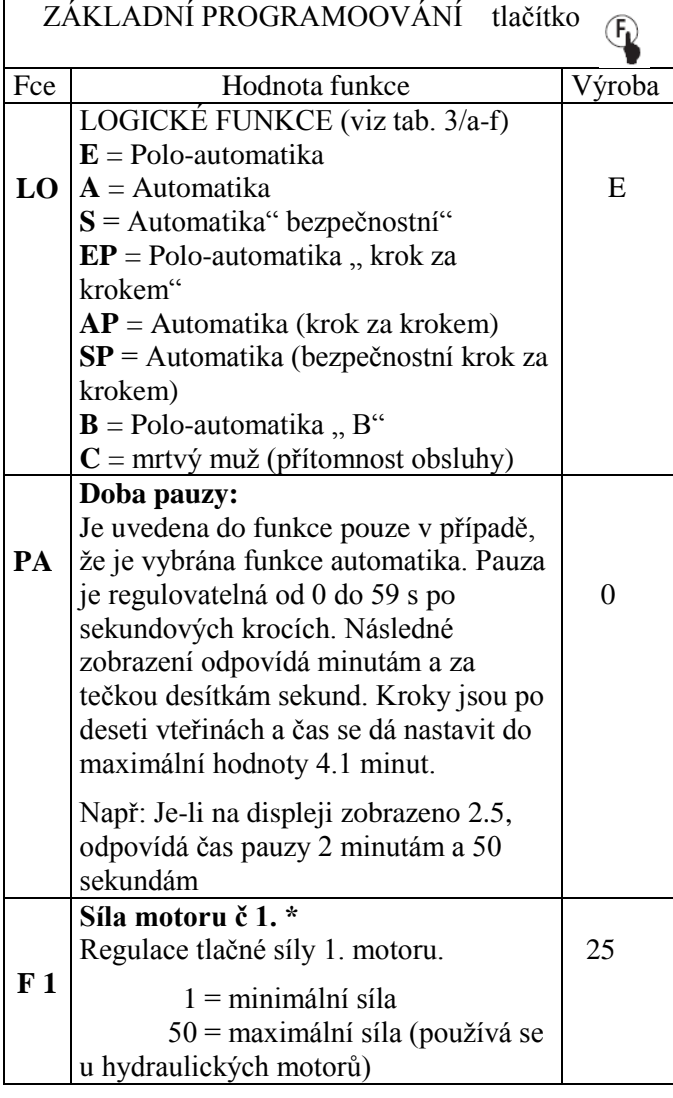

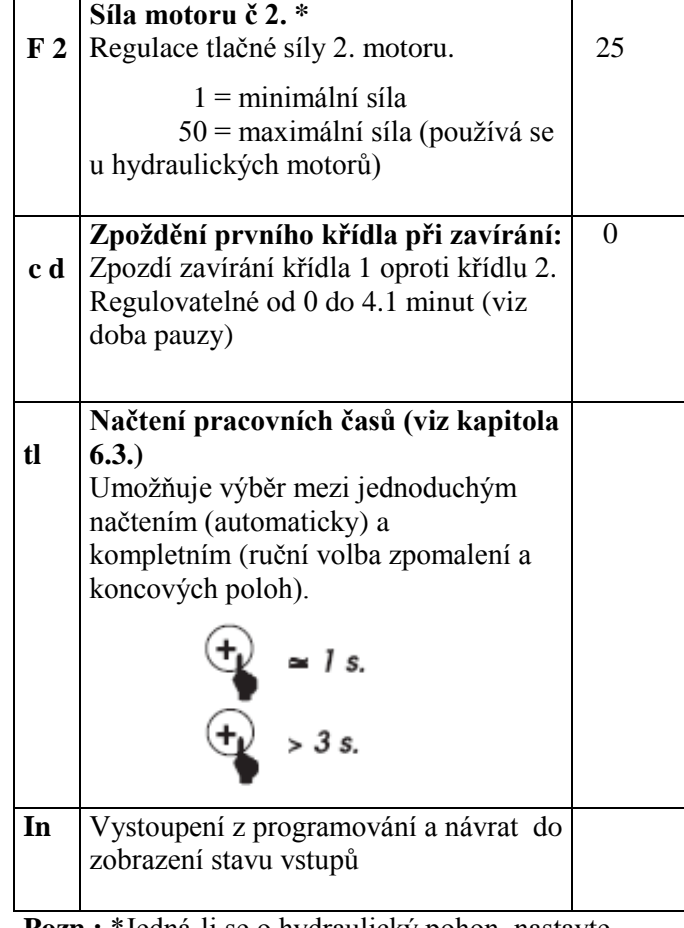

**Pozn.:** \*Jedná-li se o hydraulický pohon, nastavte sílu na maximum.

#### 5.2. ROZŠÍŘENÉ PROGRAMOVÁNÍ

Pro započetí rozšířeného programování je třeba stisknout tlačítko **F** a za součastného držení stlačit tlačítko **+**.

- Po uvolnění tlačítka **+** displej zobrazí první  $\bullet$ funkci
- Následným uvolněním tlačítka F zobrazí displej hodnotu nastavené funkce, kterou je možno modifikovat tlačítky + a -
- Dalším stlačením tlačítka F (s přidržením)  $\bullet$ zobrazí displej název následující funkce a po uvolnění zobrazí její hodnotu, kterou je možno modifikovat tlačítky + a –
- Jakmile je naprogramována poslední funkce po stlačení tlačítka F vystoupíme z režimu programování a na displeji se znovu zobrazí stav vstupů.

V následující tabulce jsou uvedeny funkce, které je možno nastavit v podprogramu.

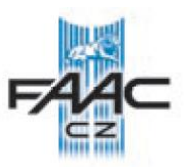

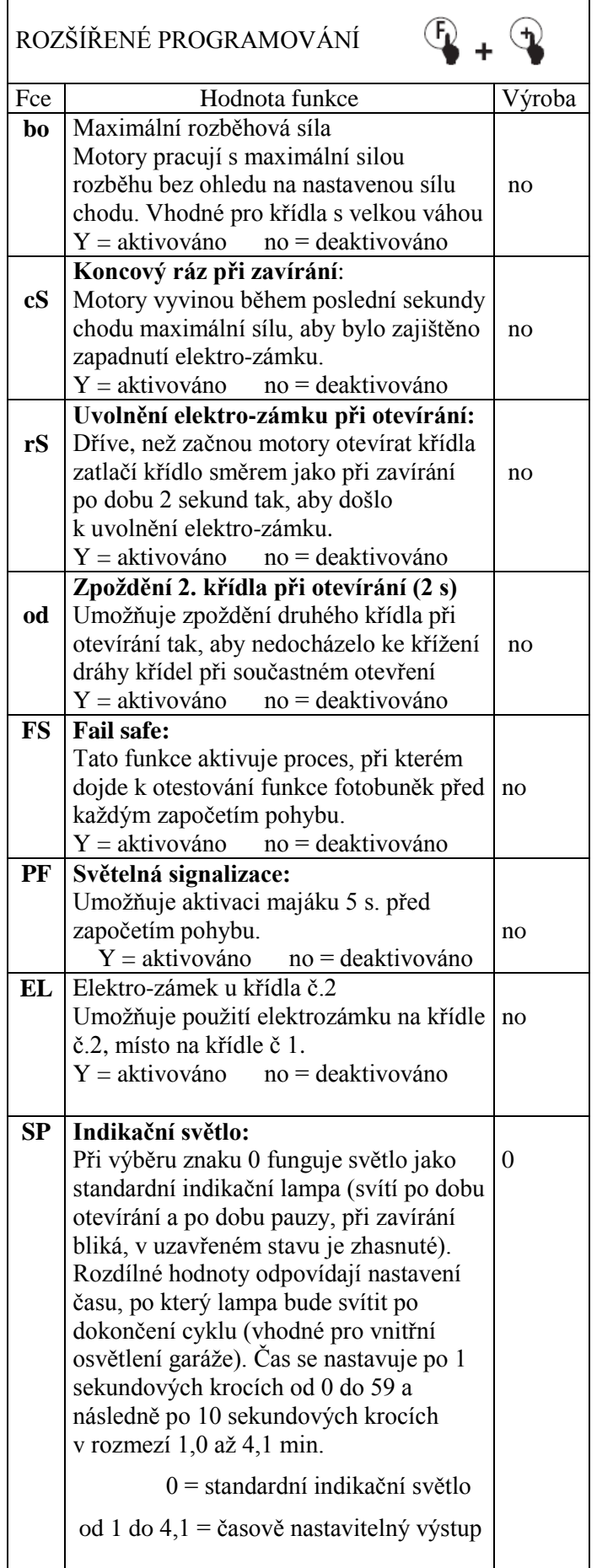

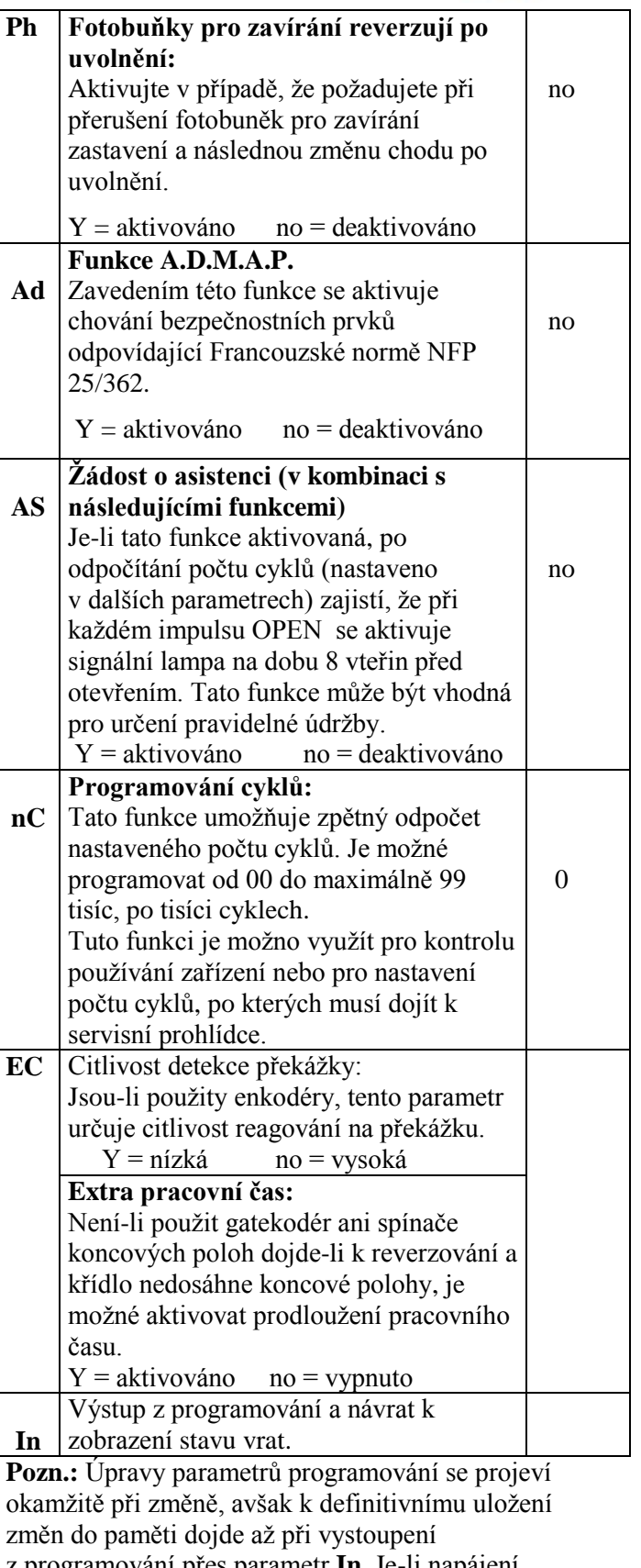

z programování přes parametr **In**. Je-li napájení odpojeno před uložením, dojde ke ztrátě změněných parametrů.

**Pro návrat do továrního nastavení stiskněte na dobu 5s zároveň tlačítka +, -, F.**

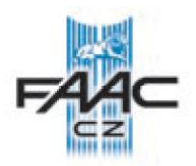

## 6. UVEDENÍ DO PROVOZU

#### 6.1. SIGNALIZACE LED DIOD

Na řídící jednotce je umístěn displej se dvěma číselnými znaky, které indikují v případě, že není centrála v režimu nastavování, stav jednotlivých vstupů. Na **obr. 21** jsou zobrazeny jednotlivé segmenty znaků a jejich korespondence s funkcí jednotlivých vstupů.

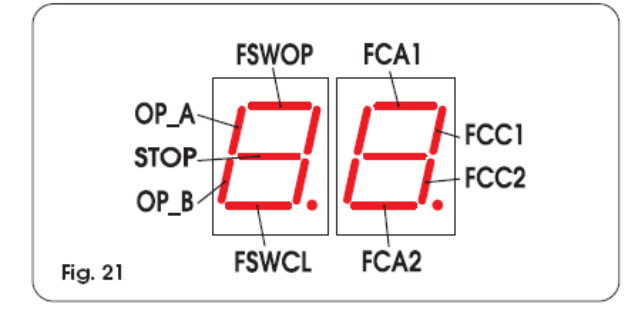

Následující tabulka zobrazuje stav jednotlivých diod v závislosti na stavu vstupu, kterému odpovídá. Platí že: **LED svítí** = uzavřený kontakt **LED nesvítí** = otevřený kontakt

Srovnání stavů jednotlivých diod nabízí následující tabulka:

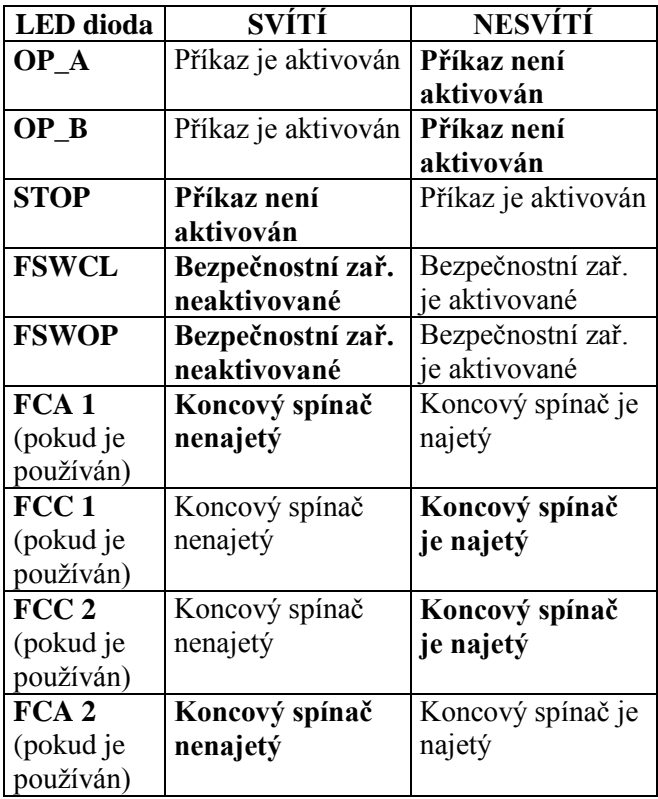

**Pozn.:** Tučně vytištěné znázorňuje stav diod s bránou ve stavu uzavřeném.

#### 6.2 ZKOUŠKA SMĚRU OTÁČENÍ A TLAČNÉ SÍLY

## 1. Naprogramujte veškeré požadované funkce, tak jak je uvedeno v kapitole 5.

- 2. Odpojte napájení celého zařízení.
- 3. Odblokujte pohony a ručně nastavte křídla vrat do pozice odpovídající polovině úhlu otevření.
- 4. Zablokujte pohony.
- 5. Připojte napájecí napětí
- 6. Pošlete impuls pro otevření OPEN A (obr.2) a prověřte, zda došlo k otevírání křídel vrat.

**POZN:** Dojde-li k zavírání při prvním impulsu OPEN A je třeba změnit zapojení fázových vodičů motoru na svorkovnici řídící jednotky 455D (zaměnit hnědý kabel z černým).

 7. Vyzkoušejte sílu jednotlivých pohonů a v případě nutnosti ji upravte (kap. 5.1). POZN: Používají-li se hydraulické motory, programuje se síla na maximum (50).

8. Zastavte pohyb křídel impulsem STOP

 9. Odblokujte pohony, zavřete křídla a znovu pohony zablokujte.

#### 6.3 NASTAVENÍ PRACOVNÍ DOBY

 **POZOR:** během procesu učení časů jsou bezpečnostní prvky odpojeny. Z tohoto důvodu je třeba realizovat veškeré operace s opatrností a vyhnutím se kontaktu s pohybujícími se křídli.

Doba běhu, zavírání/otevírání je stanovena prostřednictvím načtení časů chodu, které jsou závislé na tom, zda jsou použity spínače koncových poloh nebo snímače úhlu otevření (gatekodéry). **Je nutné mít instalované mechanické dorazy.**

6.3.1. Normální nastavení pracovní doby (SETUP) Normálním nastavením doby běhu se rozumí nastavení bez spínačů koncových poloh a bez snímače úhlu otevření (Gatekodér). Může probíhat ve dvou odlišných režimech.

#### **- Jednoduché nastavení pracovní doby (bez zpomalení)**

Vyzkoušejte, zda jsou křídla vrat uzavřená, poté vstupte do základního programování, vyberte funkci načtení časů (tl) a stiskněte na dobu jedné sekundy tlačítko + . Displej začne blikat a křídla se začnou otevírat. Vyčkejte, až křídla ukončí svou dráhu otevírání dojezdem na koncové mechanické dorazy, poté vyšlete impuls OPEN A (klíčovým ovladačem, nebo radiovým ovladačem) pohyb křídel tím bude ukončen a displej přestane blikat. Stiskněte F pro uložení hodnot a opuštění módu programování. Proces je tím ukončen a vrata mohou začít fungovat.

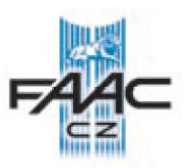

**- Kompletní nastavení času (se zpomalením)**

Zkontrolujte, zda jsou křídla vrat uzavřená, poté vstupte do základního programování, vyberte funkci načtení časů (tl) a stiskněte na dobu tří sekund tlačítko + . Displej začne blikat a křídlo 1 se dá do pohybu ve směru otevírání. Prostřednictvím impulsu OPEN A (klíčovým ovladačem nebo dálkovým ovládáním) se nastavují následující hodnoty:

1° OPEN - Zpomalení 1. křídla při otevírání

2° OPEN -Zastavení 1. křídla při otevírání a uvedení do pohybu otevírání křídla 2.

3° OPEN - Zpomalení 2. křídla při otevírání

4° OPEN - Zastavení otevírání křídla 2 a jeho okamžité zavírání

5° OPEN - Zpomalení 2. křídla při zavírání

6° OPEN - Zastavení zavírání křídla 2 a start zavírání křídla 1

7° OPEN - Zpomalení křídla 1 ve směru zavírání

8° OPEN - Zastavení křídla 1 v uzavřeném stavu

Stiskněte F pro uložení hodnot a opuštění módu programování. Proces je tím ukončen a vrata mohou začít fungovat.

## **POZNÁMKA:**

- Je-li požadováno vyloučení zpomalování křídla v koncových polohách, je třeba počkat a po dojezdu křídla na mechanický doraz v koncové poloze vyslat dva impulsy OPEN jdoucí rychle za sebou (jedna sekunda).
- Jedná-li se pouze o jednokřídlá vrata je třeba  $\bullet$ po skončení cyklu otevírání vyslat 5 impulsů OPEN až se křídlo začne opět zavírat. Dále se pokračuje standardním postupem.

#### 6.3.2 UČENÍ PRACOVNÍ DOBY SE SPÍNAČI KONCOVÝCH POLOH (SETUP).

Může probíhat ve dvou odlišných režimech.

#### **- Jednoduché nastavení pracovní doby (bez zpomalení)**

Vyzkoušejte, zda jsou křídla vrat uzavřená, poté vstupte do základního programování, vyberte funkci načtení časů (tl) a stiskněte na dobu jedné sekundy tlačítko + . Displej začne blikat a křídla se začnou otevírat. Vyčkejte, až křídla ukončí svou dráhu otevírání dojezdem na spínače koncových poloh, poté vyšlete impuls OPEN A (klíčovým ovladačem, nebo radiovým ovladačem), proces učení tím bude ukončen a displej přestane blikat. Stiskněte F pro uložení hodnot a opuštění módu programování. Proces je tím ukončen a vrata mohou začít fungovat.

**- Kompletní nastavení času (se zpomalením)**

Zkontrolujte, zda jsou křídla vrat uzavřená, poté vstupte do základního programování, vyberte funkci načtení časů (tl) a stiskněte na dobu tří sekund tlačítko + . Displej začne blikat a křídlo 1 se dá do pohybu ve směru otevírání. Vrata automaticky zpomalí při najetí na spínače koncových poloh. Dále při dojetí na mechanické dorazy vyšlete impulz OPEN A (klíčovým ovladačem nebo dálkovým ovládáním) pro zastavení pohybu.

FCA1 - Zpomalení 1. křídla při otevírání 1° OPEN -Zastavení 1. křídla při otevírání a uvedení do pohybu otevírání křídla 2. FCA2 - Zpomalení 2 křídla při otevírání 2° OPEN - Zastavení otevírání křídla 2 a jeho okamžité zavírání FCC2 - Zpomalení 2 křídla při zavírání 3° OPEN - Zastavení zavírání křídla 2 a start zavírání křídla 1 FCC1 - Zpomalení křídla 1 ve směru zavírání 4° OPEN - Zastavení křídla 1 v uzavřeném stavu

Stiskněte F pro uložení hodnot a opuštění módu programování. Proces je tím ukončen a vrata mohou začít fungovat.

#### **POZNÁMKA:**

- Je-li požadováno vyloučení zpomalování  $\bullet$ křídla v některé z koncových poloh, je potřeba do 1 sekundy po najetí na spínač koncové polohy vyslat impuls OPEN.
- Jedná-li se pouze o jednokřídlá vrata je třeba  $\bullet$ po skončení cyklu otevírání vyslat 5 impulsů OPEN až se křídlo začne opět zavírat. Dále se pokračuje standardním postupem.
- Není-li některý ze spínačů instalován, nahraďte jeho impulz pro zpomalení stiskem tlačítka OPEN (klíčový nebo dálkový ovladač).

#### 6.3.3 UČENÍ PRACOVNÍ DOBY SE SNÍMAČEM ÚHLU OTEVŘENÍ (GATEKODÉR) (SETUP). Může probíhat ve dvou odlišných režimech.

#### **- Jednoduché nastavení pracovní doby (se zpomalením)**

Vyzkoušejte, zda jsou křídla vrat uzavřená, poté vstupte do základního programování, vyberte funkci načtení časů (tl) a stiskněte na dobu jedné sekundy tlačítko + . Displej začne blikat a křídla se začnou otevírat. Pohyb se automaticky zastaví po najetí na mechanický doraz a displej přestane blikat. Stiskněte F pro uložení hodnot a opuštění módu programování.

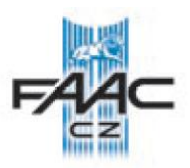

Proces je tím ukončen a vrata mohou začít fungovat s použitím zpomalením nastaveným z výroby.

#### **- Kompletní nastavení času (se zpomalením)**

Zkontrolujte, zda jsou křídla vrat uzavřená, poté vstupte do základního programování, vyberte funkci načtení časů (tl) a stiskněte na dobu tří sekund tlačítko + . Displej začne blikat a křídlo 1 se dá do pohybu ve směru otevírání. Prostřednictvím impulsu OPEN A (klíčovým ovladačem nebo dálkovým ovládáním) se nastavují následující hodnoty:

1° OPEN - Zpomalení 1. křídla při otevírání (automaticky zastaví pohyb po najetí na mechanický doraz).

2° OPEN –Začátek pohybu 2. křídla při otevírání. 3° OPEN - Zpomalení 2. křídla při otevírání (automaticky zastaví pohyb po najetí na mechanický doraz).

4° OPEN - Začátek pohybu křídla 2 při zavírání 5° OPEN - Zpomalení 2. křídla při zavírání (automaticky zastaví pohyb po najetí na mechanický doraz).

6° OPEN - Začátek pohybu křídla 1 při zavírání 7° OPEN - Zpomalení 1. křídla při zavírání (automaticky zastaví pohyb po najetí na mechanický doraz).

8° OPEN – Konec učení

Stiskněte F pro uložení hodnot a opuštění módu programování. Proces je tím ukončen a vrata mohou začít fungovat.

#### **POZNÁMKA:**

- $\bullet$ Impulz pro zpomalení by měl být vyslán chvíli před dosažením koncové polohy, aby se předešlo dojetí na mechanický doraz v plné rychlosti.
- Jedná-li se pouze o jednokřídlá vrata je třeba  $\bullet$ po skončení cyklu otevírání vyslat 5 impulsů OPEN až se křídlo začne opět zavírat. Dále se pokračuje standardním postupem.

## 6.3.4 UČENÍ PRACOVNÍ DOBY SE SNÍMAČEM ÚHLU OTEVŘENÍ (GATEKODÉR) A SE SPÍNAČI KONCOVÝCH POLOH (SETUP).

Může probíhat ve dvou odlišných režimech.

#### **- Jednoduché nastavení pracovní doby (bez zpomalení)**

Vyzkoušejte, zda jsou křídla vrat uzavřená, poté vstupte do základního programování, vyberte funkci načtení časů (tl) a stiskněte na dobu jedné sekundy

tlačítko + . Displej začne blikat a křídla se začnou otevírat. Vyčkejte, až křídla ukončí svou dráhu otevírání dojezdem na spínače koncových poloh (displej přestane blikat), poté vyšlete impuls OPEN A (klíčovým ovladačem, nebo radiovým ovladačem), proces učení tím bude ukončen a uložen do paměti. Proces je tím ukončen a vrata mohou začít fungovat. Gatekodér je použit pouze pro detekci překážek.

#### **- Kompletní nastavení času (se zpomalením)**

Zkontrolujte, zda jsou křídla vrat uzavřená, poté vstupte do základního programování, vyberte funkci načtení časů (tl) a stiskněte na dobu tří sekund tlačítko + . Displej začne blikat a křídlo 1 se dá do pohybu ve směru otevírání. Vrata automaticky zpomalí při najetí na spínače koncových poloh. Průběh učení je následující:

FCA1 - Zpomalení 1. křídla při otevírání (automaticky zastaví pohyb po najetí na mechanický doraz).

1° OPEN- Začátek pohybu 2. křídla při otevírání. FCA2 - Zpomalení 2 křídla při otevírání (automaticky zastaví pohyb po najetí na mechanický doraz).

2° OPEN - Začátek pohybu křídla 2 při zavírání. FCC2 - Zpomalení 2 křídla při zavírání (automaticky zastaví pohyb po najetí na mechanický doraz). 3° OPEN - Začátek pohybu křídla 1 při zavírání FCC1 - Zpomalení křídla 1 ve směru zavírání (automaticky zastaví pohyb po najetí na mechanický doraz).

4° OPEN – Konec učení

Displej přestane blikat. Stiskněte F pro uložení hodnot a opuštění módu programování. Proces je tím ukončen a vrata mohou začít fungovat.

#### **POZNÁMKA:**

- Jedná-li se pouze o jednokřídlá vrata je třeba po skončení cyklu otevírání vyslat 5 impulsů OPEN až se křídlo začne opět zavírat. Dále se pokračuje standardním postupem.
- Není-li některý ze spínačů instalován, nahraďte jeho impulz pro zpomalení stiskem tlačítka OPEN (klíčový nebo dálkový ovladač).

#### 7. ZKOUŠKA AUTOMATICKÉHO SYSTÉMU

Jakmile dokončíte nastavení, vyzkoušejte, zda systém funguje bezchybně.

Vyzkoušejte především nastavenou sílu pohonů a správnou funkci bezpečnostních zařízení.

**Poznámka:** Tento manuál byl sestaven s největší pečlivostí, nicméně se nelze o něj nikterak právně opírat. Výrobce si vymezuje právo změnit obsah tohoto manuálu bez předchozího upozornění.

 $\overline{\phantom{a}}$  , and the contribution of the contribution of the contribution of the contribution of the contribution of the contribution of the contribution of the contribution of the contribution of the contribution of the

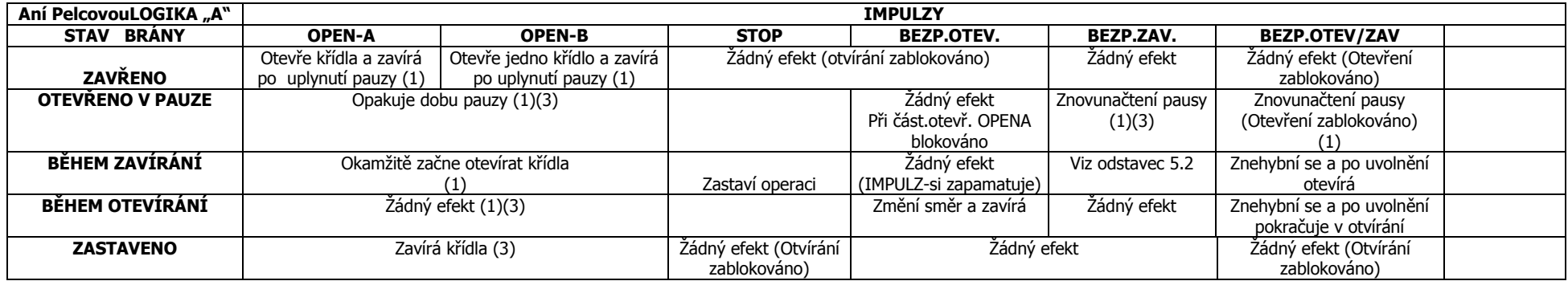

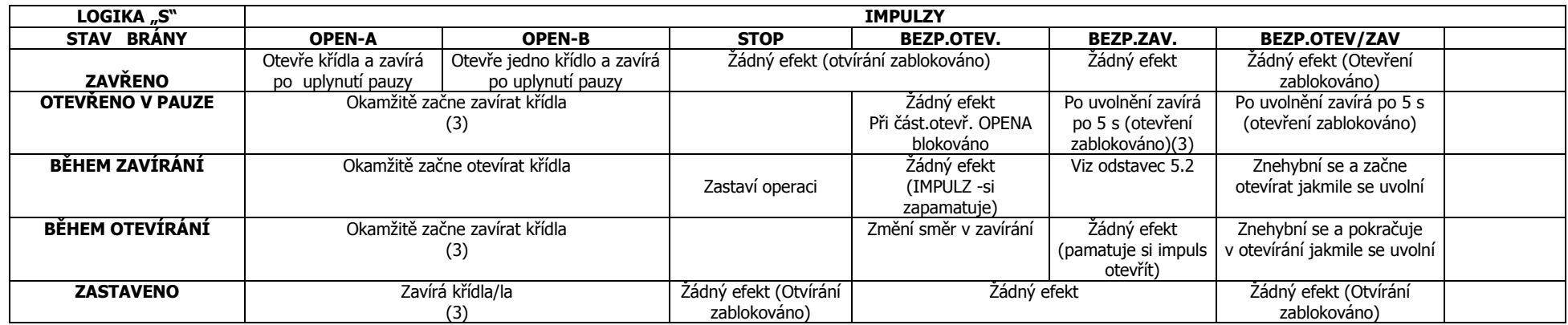

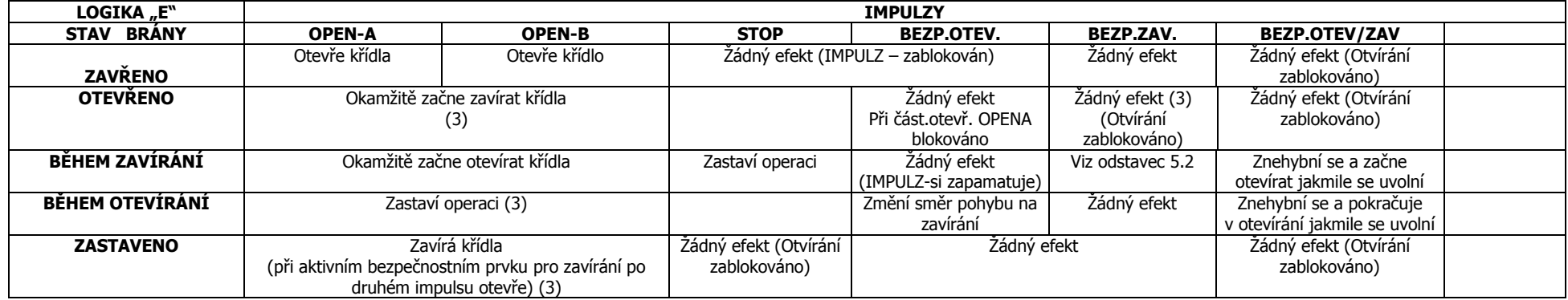

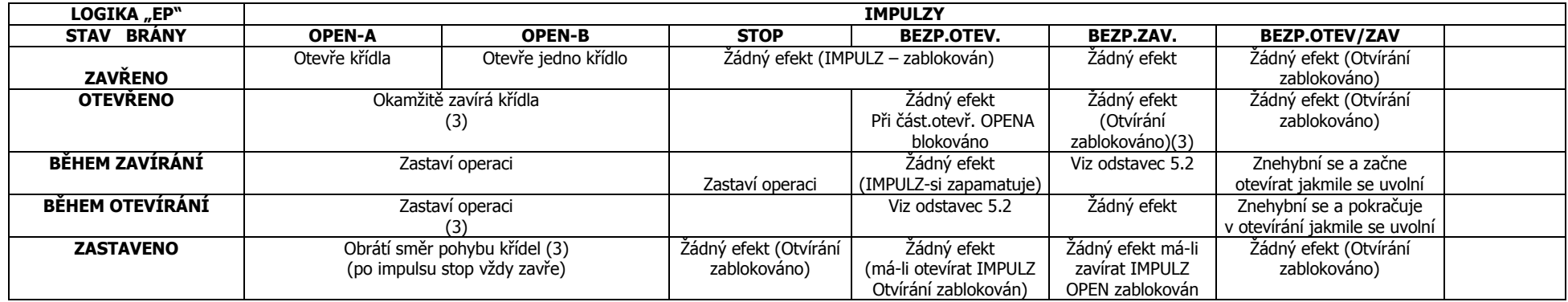

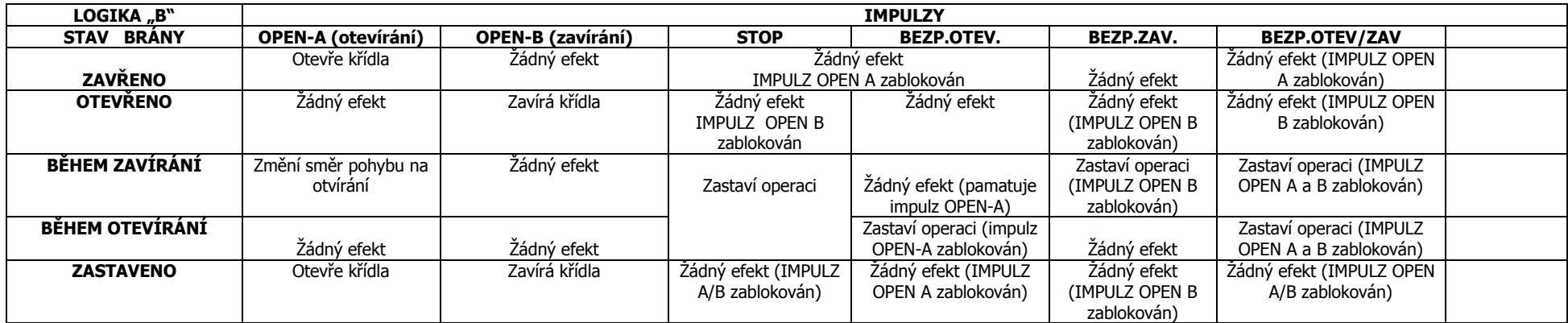

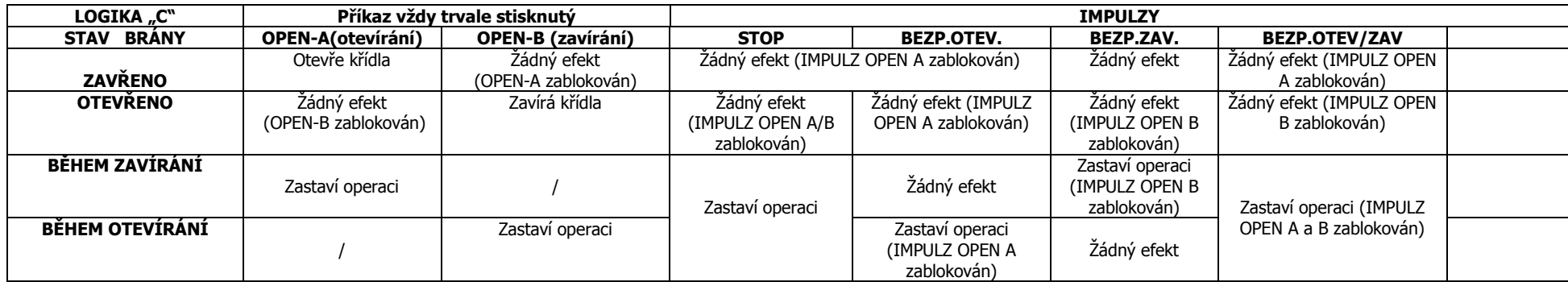

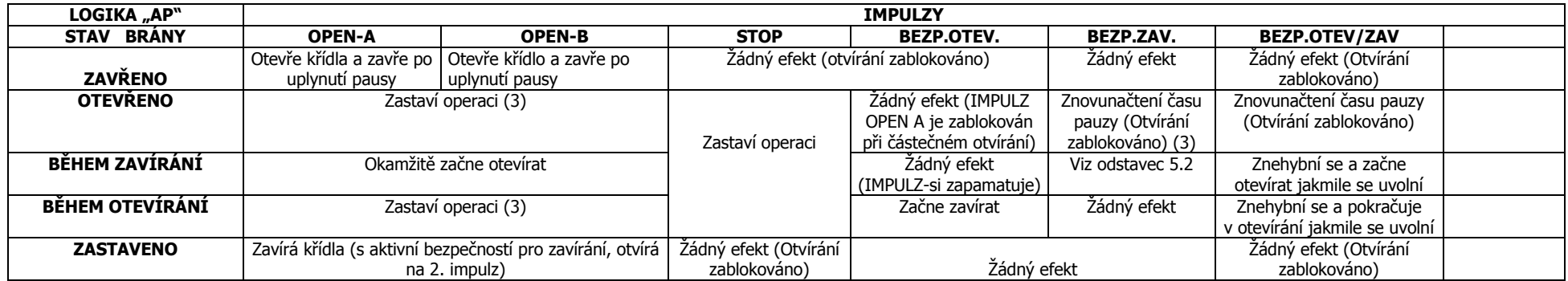

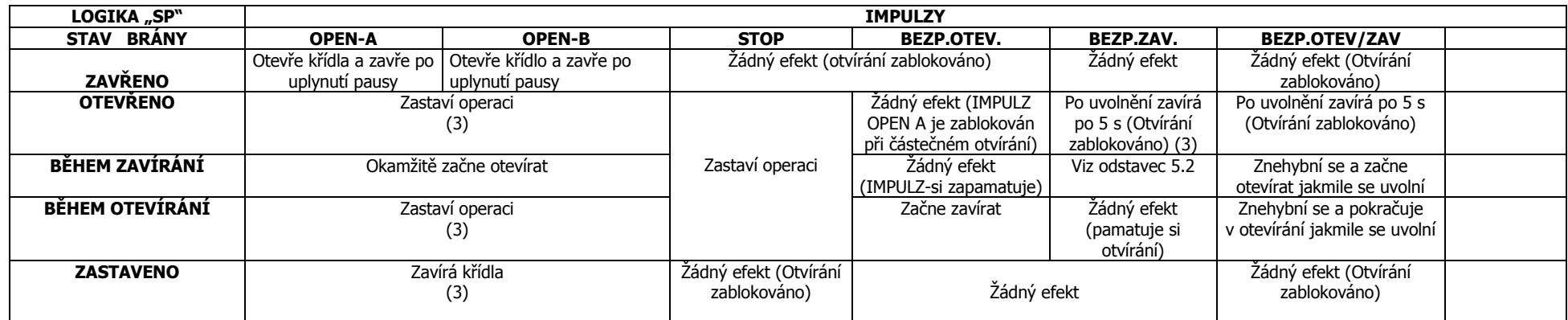

(1) Je-li držen, prodlouží dobu pauzy o dobu držení tlačítka.

(2) Je-li vyslán nový impulz během 2 sekund po reverzování, okamžitě zastaví operaci.

(3) Během cyklu částečného otevření, impulz OPEN A způsobí úplné otevření.